# **28.14. Navigating inactive windows or form**

## **The problem**

Cursor on mSupply changed from arrow to window and user can't click anything resulting in inactive windows/form.

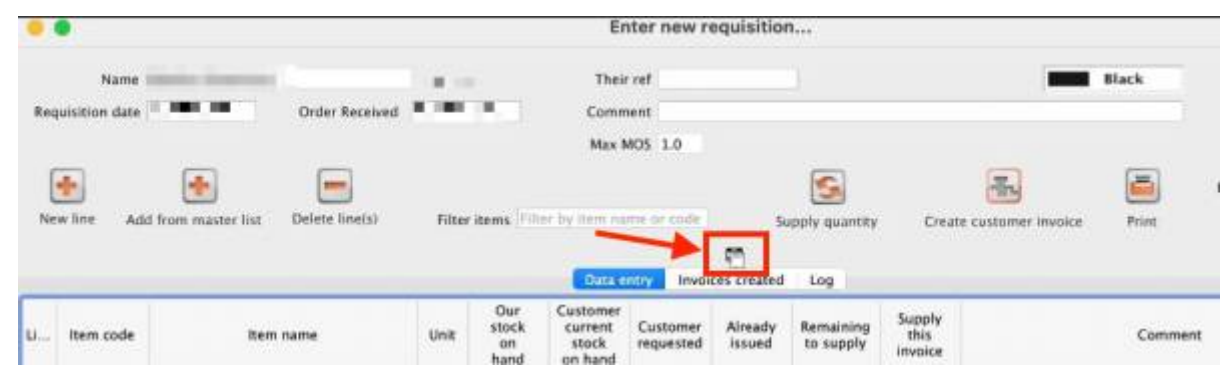

### **Active window**

- They may have active window that has been pushed behind the current shown window.
- They may have minimised the active window unknowingly.

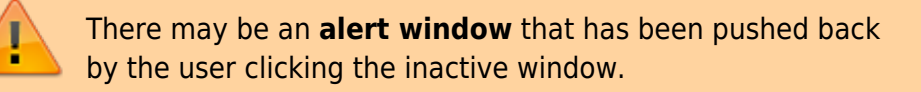

### **Fixes**

Drag the Top most window to the side and check if there is another active window or an alert behind it.

#### OR

• Hit the "**Enter**" key and mSupply should bring the active window to the front.

From: <https://docs.msupply.org.nz/> - **mSupply documentation wiki**

Permanent link: **[https://docs.msupply.org.nz/faq:navigating\\_inactive\\_windows](https://docs.msupply.org.nz/faq:navigating_inactive_windows)**

Last update: **2021/11/29 10:26**

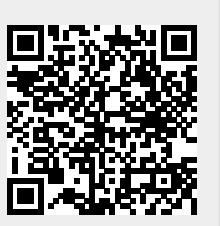